## **Acesso ao SISAVAL**

1) Acesse o site<https://intranet.medicina.ufmg.br/>

2) Clique na opção de acesso "minhaUFMG"

3) Informe seu usuário e senha do "minhaUFMG"

4) O sistema de avaliação pode ser acessado de duas formas:

→ Através dos links localizados à esquerda da página: Basta clicar no botão "Avaliação Acadêmica".

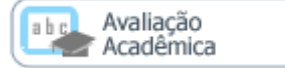

→ Por meio do menu "SISTEMAS/SISAVAL".

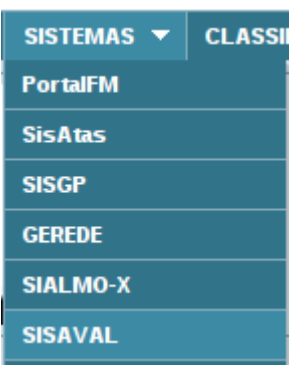